This email is only readable in HTML format, either activate HTML in your email client, or open the attached pdf version.

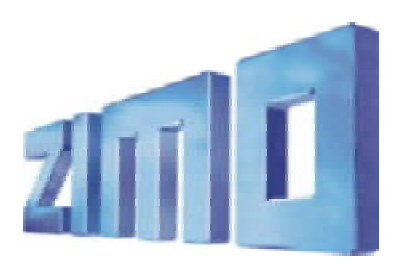

*Newsletter – April 2009*

ZIMO ELEKTRONIK Schönbrunner Straße 188, A - 1120 Wien Tel. 0043 (1) 8131007-0 www.zimo.at

## *Additional Production of MX64: The last Decoder MX63 und MX64 (before replacement by MX630) !*

Because of strong demand, the last series of the MX64 will still be produced:.

### **MX64, MX64R, MX64F, MX64H are from middle April 2009 again available.**

Prices as in 2008, therefore both MX63 and MX64, until the end of production, will sell at the favourable price for the MX64, starting from  $\epsilon$ 31.

ADVICE: MX63 and MX64 have software which is missing certain features (constant braking distance, function mapping, RailCom km/h speed message, etc.) compared with the modern decoders such as MX620, MX640, MX69/690 (which the MX630 will belong to). As soon as basic functionality requires no more improvement, it is planned to add these missing features, but the complete implementation cannot be guaranteed.

The start of production of the MX630 depends on the new production plant (see the January and February Newsletters) and will probably start in May or June! Possibly the MX630 will have a further type, the MX630E, which will be one-sided (like the MX64) and therefore a flat design, Whether this will be necessary, is not certain, as the MX630, although double-sided, will be rather flat.

### *MX31ZL now with SW-Version 3.09: Loading of Sound Projects from a USB Stick !*

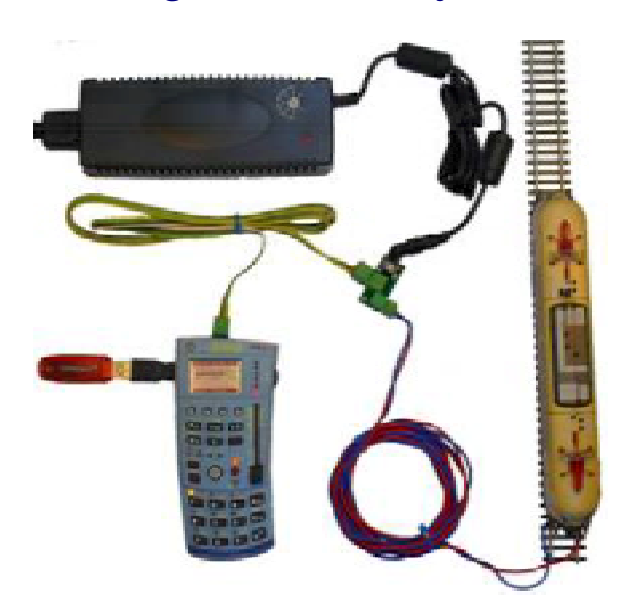

Since October 2008, it has bee possible to load and update decoder software using the MX31ZL and a USB stick. Now it is also possible to load "Ready-to-Use" Sound Projects in the simplest way possible, without using the ZIMO Sound Programmer (ZSP), or a computer. The ZIMO Sound Database contains Sound Projects in two formats ready for download :-

- as **"Ready-to-use" - Projects** (.zpp File) for saving to a USB stick which can be used by the MX31ZL to load into the sound decoder, and

- as **"Full-featured" - Projects** (.zip File) for editing in ZSP and then (afterwards), for loading into the sound decoder..

Many characteristics of "Ready-to-Use" projects can be changed by editing CVs using the procedures described in the decoder manual. Loading from the USB stick functions like this :-

- *T*he desired "Ready-to-Use" Sound Projects are copied from the ZIMO Sound Database (on the ZIMO website www.zimo.at) to the USB Stick, the USB stick can contain software decoder updates, as well as sound projects.
- *. Warning, only use USB sticks up to 2Gb in size!*

*File Names and Directory Names on the USB stick should use a maximum of 8 characters.*

- Plug the USB stick, with the sound projects and the decoder update files, into the MX31ZL.,
- Place the vehicle, which is required to be updated, on the Update Track which is connected to the MX31ZL,
- in the System Menu, select the USB STICK DEC-UPD option and activate with the A key (this menu option works for decoder software updates and loading sound projects).

- for further information see the latest version of the MX31/MX31ZL manual.

# *Experimental-CV's in Decoders MX620, MX640, MX69, MX690*

*SW-Versions MX620: 9.12, MX640: 4.17, MX69, MX690: 20.17*

The CV's # 147 to 149 (not described in the manuals) are meant for experimental purposes, in order to find out whether possibly certain automatic settings (which the decoders make at present) could worsen the control of the motor. These automatic settings are deactivated by the use of the CV's and replaced by the manual settings. The CV's # 147 to 149 are to be removed later from the decoder SW, as soon as it is certain that the automatic settings produce no negative influence on the motor control or as soon as these have been optimized in the appropriate way.

CV # 147 Measuring Gap (Timeout) Useful initial value: 20 With small settings, the locomotive makes small jumps, With larger settings, the control becomes worse with slower driving 0=automatic adjustment

CV # 148 D-Value Useful initial value: 20 With small settings, the locomotive can become worse (jerky) With large settings, the locomotive becomes jerky or trembles  $0 =$  automatic adjustment

CV # 149 P-Valuet

- $0 =$  automatic adjustment
- 1 = P-Value fixed according to CV 56 (decimal place)

### CV # 150

Normally, the compensation is 0 at full speed. Thus compensation can be stopped at a different full speed via this CV

 Example: CV# 58=200, CV# 10=100, CV# 113=80, CV# 150=40 Result: Compensation at speed step 1=200 (from 255), compensation at speed step 100 (from 252) = 80 (from 255), compensation at speed step 252 (highest speed step) = 200 (from 255)

### **We ask for your cooperation !**

Please tell us whether changing CVs 147 to 149 do imporve the control of locos and which problems still need to be solved. Exact data about the loco, the DCC systems and the operating circumstances would by helpful.

Mit freundlichen Grüßen

P.Ziegler

ZIMO ELEKTRONIK

Tel +43(1)8131007

Fax +43(1)81310078

www.zimo.at